## 液晶プロジェクター貸し出し備品リスト 2010/12/3

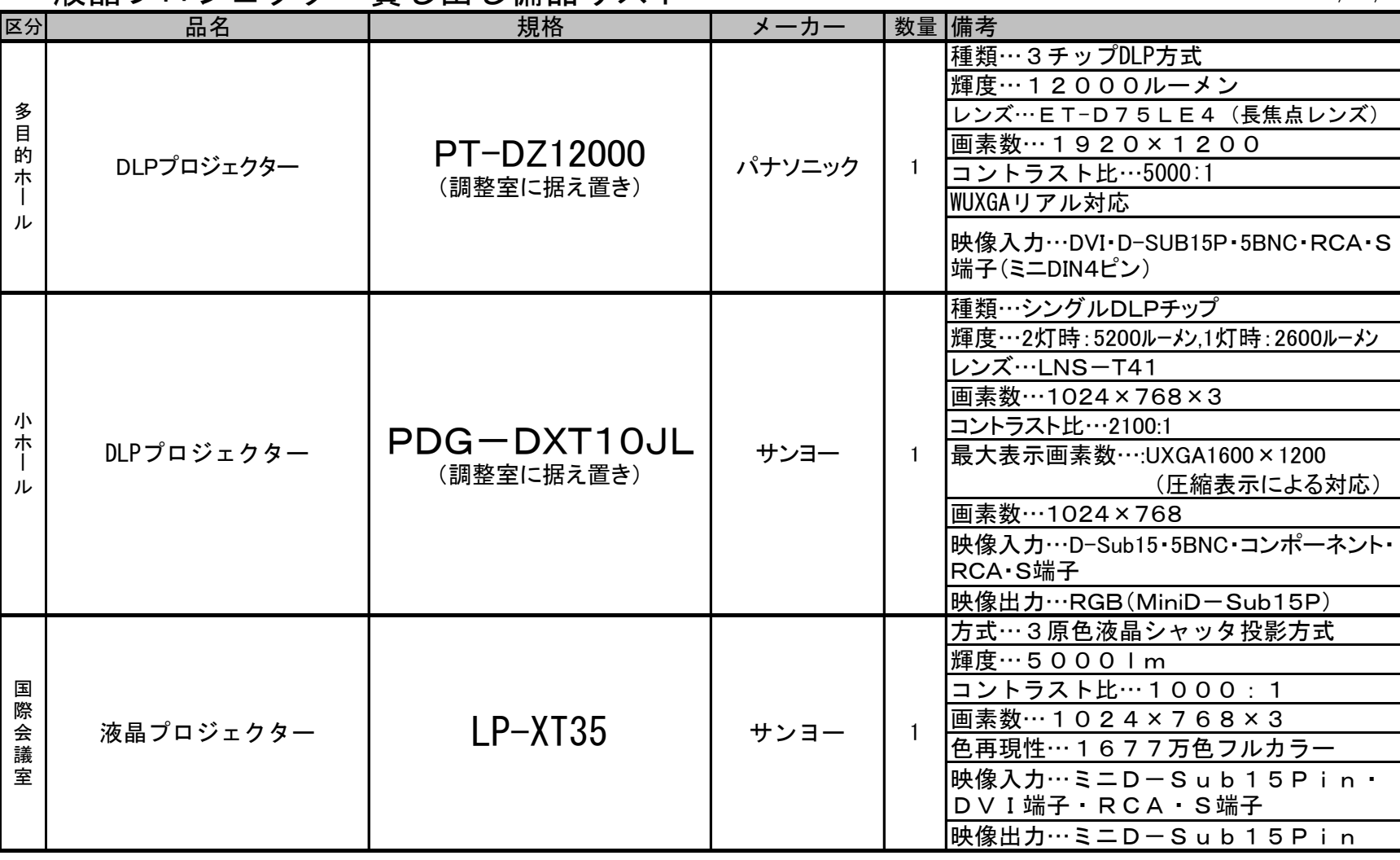

※PCの画面をプロジェクターで映写することは可能です。(使用される方は、事前に試写をお願いします。) パソコンの操作・設定については各自で責任を持ってお願いします。

## ※PCをプロジェクターで使用する際のPC設定について

WINDOWS

 画面のプロパティ詳細を開いて『Display Device』の設定をCRT+LDCにしてください。パソコンによっては、この操作がFn Keyで出来ます。 Macintosh

1.コントロールパネルの『モニター&サウンド』を開き、調整ボタンを押してください。

2.調整ボタンが表示されない時は、正しく接続されているか確認して再起動します。

3.ビデオミラーリングボタンを押すと、同じ画面を映し出すことが出来ます。

以下のパソコンは使用できない場合があります。

・ディスプレイ端子の無いパソコンで、特にVAIO(全ての型ではありません)や薄型のノートパソコンを持ち込まれる方は、気を付けてください。 この場合、専用の接続端子を購入することにより利用可能になると思われます。

以上のことを確認した上で、パソコンを使用してください。